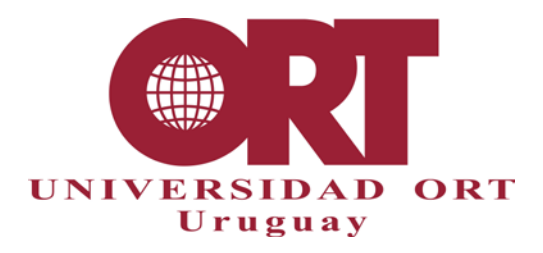

# **NORMAS ESPECÍFICAS PARA LA PRESENTACIÓN DE TRABAJOS FINALES DE CARRERA (TFDC) FACULTAD DE INGENIERÍA Todas las carreras excepto BIOTECNOLOGÍA**

**Documento 302-FI**

#### **1. Documentos relacionados**

- 303-FI Lista de Verificación del Formato.
- 304 Proceso de Entrega y Corrección.
- 306 Guías para títulos, abstract e informes de corrección.

## **2. Introducción**

Estas pautas han sido elaboradas para explicar a los estudiantes que realizan los trabajos finales de carrera las normas que deben seguir para que su trabajo sea aceptado. Es responsabilidad de cada estudiante conocerlas y aplicarlas. Antes de comenzar su proyecto le sugerimos que consulte el [ANEXO 6,](#page-12-0) donde encontrará una lista de verificación para desarrollar con éxito cada una de las etapas del trabajo.

Puesto que una copia de los trabajos finales se archiva en Biblioteca y aquellos que superan la calificación de 85 se publican en la web de la Universidad, es necesario que tengan un formato uniforme y que cumplan con reglas aceptadas por las comunidades académicas en cuanto a su organización y presentación.

Los trabajos finales deben ser entregados en un archivo electrónico en formato PDF, grabado o soportado en un medio digital que sea legible por ordenador de escritorio, según disponga la Coordinación de la carrera.

Para la realización y presentación de los proyectos pueden utilizar sin modificaciones la plantilla de apoyo "PlantillaDocProy\_FInoBIO.dotx" que se encuentra junto con este documento.

El documento 303 es una lista de verificación que utilizan los tutores y correctores para controlar el cumplimiento de las normas establecidas en este documento. También está a disposición de los estudiantes, para que puedan verificar el cumplimiento antes de entregar.

A continuación, se presentan los requisitos generales que se deben tener en cuenta en la estructura de la obra, las pautas generales para la producción del trabajo y las pautas para las citas bibliográficas.

## **3. Estructura de la obra**

La obra se estructura en los siguientes componentes, en orden: Portada; Declaración de autoría; Dedicatoria (opcional); Agradecimientos (opcional); Abstract; Palabras clave; Índice; Índice de tablas (opcional); Índice de ilustraciones (opcional); Cuerpo de la obra; Referencias bibliográficas, y Anexos.

**26/09/2019** 

## **3.1 Portada - obligatoria**

La portada debe presentar, centrados, los siguientes elementos:

- La leyenda "Universidad ORT Uruguay" (sin comillas)
- El nombre completo y correcto de la Facultad: "Facultad de Ingeniería" (sin comillas).
- El título del trabajo, que no debería incluir siglas y si las incluye debe explicarlas (p.ej. SIGO: Sistema Integral de Gestión Odontológica).
- El subtítulo (si existe)
- La leyenda "Entregado como requisito para la obtención del título de <nombre del título>" (sin comillas) (ej. Ingeniero en Sistemas). Este título debe ser exactamente el que corresponde al plan de estudios.
- Autores (nombre, apellido y número de estudiante de cada uno) (ej. Sebastián Ayala 96025).
- Tutor (nombre y apellido) (ej. Juan Pérez)
- Año de la entrega (ej.2019).

(Véase un ejemplo de portada en el [ANEXO 3\)](#page-8-0)

**Nota:** el nombre de la Facultad y del título que se otorga deben ser las denominaciones oficiales exactas.

#### **3.2 Declaración de autoría - obligatoria**

De acuerdo con lo establecido en el ANEXO 2. Deben incrustar las firmas escaneadas, poner aclaración de firma y la fecha del día en que se firma.

#### **3.3 Dedicatoria - opcional**

No es obligatorio incluir esta sección.

#### **3.4 Agradecimientos - opcional**

No es obligatorio incluir esta sección. Se trata de un breve reconocimiento a personas o instituciones que de diversas maneras han ayudado en la elaboración del trabajo.

En caso de incluir agradecimientos, asegúrese de usar los nombres correctos y completos de las organizaciones y las personas que cite aquí.

#### **3.5 Abstract - obligatorio**

Consiste en un resumen del contenido del trabajo, que se usa para difusión y para que el lector potencial sepa en qué consiste el trabajo sin necesidad de leerlo completamente. Puede tener una extensión máxima de 400 palabras. Debe existir coherencia entre el contenido del trabajo final y el abstract. Ver documento 306 (Orientación para títulos, resúmenes o abstract e informes de corrección de trabajos finales de carrera).

## **3.6 Palabras clave - obligatorio**

Conjunto de palabras que están directamente relacionadas con el contenido de la obra, que además deberán ser incluidas en las propiedades del archivo PDF para facilitar que el documento sea indexado por los buscadores. Deberían ser suficientemente específicas, evitando la excesiva generalidad.

## **3.7 Índice - obligatorio**

Es obligatorio incluir un índice donde figuren todas las partes, capítulos y subcapítulos del texto, cada una titulada con las mismas palabras que se usan en el cuerpo de la obra, indicando la página correcta en que se encuentra; en el índice se incluyen las secciones de referencias bibliográficas y los anexos. (Véase un ejemplo de índice en el [ANEXO 5\)](#page-10-0). Además de este índice principal, puede ser útil para el lector incluir un Índice de tablas (opcional), y un Índice de ilustraciones (opcional) en el mismo formato que el índice principal.

## **3.8 Cuerpo de la obra - obligatorio**

Debe estar dividido en capítulos, para facilitar una exposición coherente y una mejor comprensión del lector.

## <span id="page-2-0"></span>**3.9 Referencias bibliográficas - obligatoria**

Debe seguir el formato IEEE. Se recomienda ver el capítulo "Editing References" del "IEEE Editorial Style Manual".

En el ANEXO 8 [se detallan ejemplos de los tipos de citas más comunes.](https://www.ieee.org/publications_standards/publications/journmag/online_style_manual-10292015.pdf) 

**Una función primordial de las referencias bibliográficas es permitir al lector identificar y localizar las fuentes bibliográficas utilizadas en la elaboración del documento. Por esto, es de suma importancia incluir en cada referencia los datos bibliográficos necesarios. Esta necesidad se satisface al usar un estilo fijo de referencias, como el de IEEE que se ha adoptado para estos trabajos finales.** 

Una forma adecuada y ordenada de gestionar las referencias bibliográficas es utilizando una herramienta que le asista en dicha tarea. En el [ANEXO 7](#page-14-0) encontrará ejemplos de herramientas y elementos básicos para su utilización.

#### **3.10 Anexos - opcionales**

El paginado de los anexos debe continuar la secuencia que viene del resto del trabajo.

#### **3. Reglas generales para la producción del trabajo**

Tenga presente la lista de verificación del Anexo 6, además de los detalles que se indican en esta sección.

#### **4.1 Extensión**

Máximo 350 páginas sin incluir anexos.

## **4.2 Paginación**

- Inicie cada capítulo en una página nueva.
- El tamaño de página debe ser A4 (excepcionalmente podrán incluirse planos, dibujos, grandes tablas u otros elementos que requieren detalle gráfico en tamaño A3, pero siempre dentro del mismo documento electrónico)
- Todo el trabajo debe ser paginado en una sola secuencia. Si incluye anexos, debe paginarlos en la misma secuencia de páginas. Cuente la portada como página 1, pero no imprima el número de página en la portada.
- Al numerar las páginas del cuerpo o de los anexos, recuerde que todas las páginas se numeran, incluyendo las que contienen tablas e ilustraciones y las páginas que se dejan en blanco intencionalmente.
- Los números de página se colocan en el ángulo inferior derecho.
- Coloque solamente el número de página. No use la palabra "página" antes de la numeración de las páginas, ni el sistema 1/40, 2/40…, ni la abreviatura "pag.", "p." u otros caracteres gráficos.
- Use el mismo tipo de letra para todos los números de página.
- No use encabezados ni pie de página, excepto por el número de página.

### **4.3 Márgenes**

- Deje 2,5 cm. de margen como mínimo para el texto en cada borde de la hoja (izquierdo, derecho, superior e inferior).
- Deje 1,5 cm de margen como mínimo para el número de página.
- Para esto dispondrá de una plantilla que NO DEBE MODIFICAR y le ayudará en el cumplimiento de estos estándares. La plantilla es "PlantillaDocProy\_FInoBIO.dotx", y se encuentra junto con este documento.

#### **4.4 Espaciado**

- Los párrafos deben tener Interlineado 1,5; Espaciado anterior 0p y posterior 12p [\(Ilustración](#page-4-0)  [1\)](#page-4-0).
- Los títulos (de cualquier nivel) deben tener Interlineado 1,5 y Espaciado anterior 12p y posterior 12p [\(Ilustración 2\)](#page-4-1).

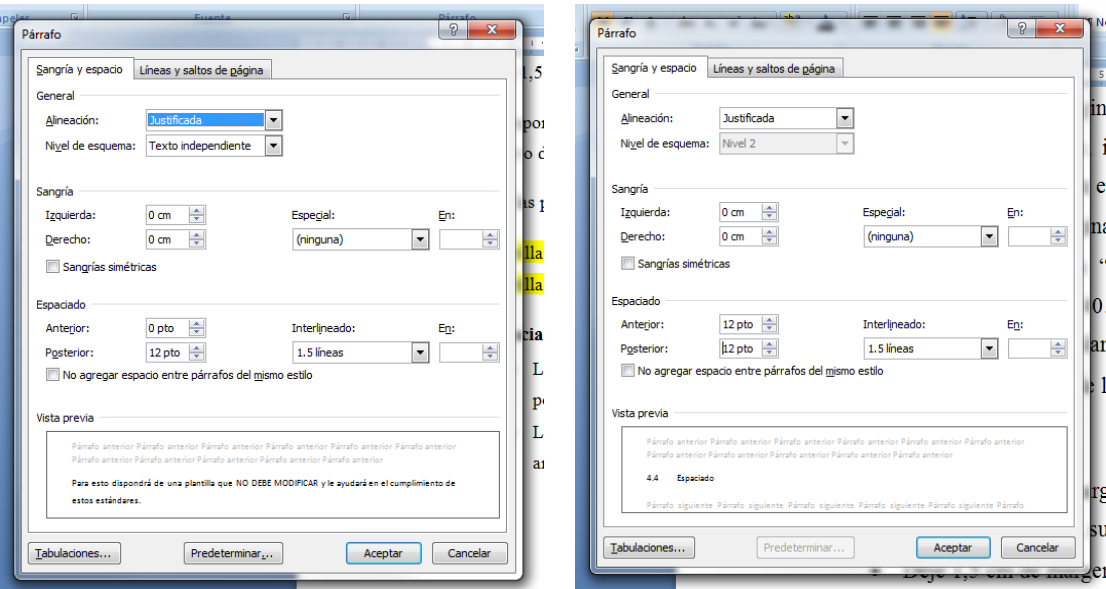

<span id="page-4-0"></span>Ilustración 1 Espaciado para texto en formato "párrafo" (Word 2007)

<span id="page-4-1"></span>Ilustración 2 Espaciado para texto en formato "título" (Word 2007)

#### **4.5 Tipos de letras y formatos**

- No use tipo de letra cursiva (o itálica), excepto para las palabras de idiomas diferentes del español, o al citar literalmente otros autores (véase el [ANEXO 1](#page-6-0)).
- El tamaño de la letra para el texto normal deberá ser de 12 puntos según lo define el procesador de texto utilizado. En la portada y los títulos puede usar otros tamaños superiores.
- Se debe usar el mismo tipo de letra en todo el trabajo, incluyendo las páginas preliminares y referencias bibliográficas.
- En tablas e ilustraciones puede usar tamaños de letra inferiores a 12 puntos, siempre que mantenga la legibilidad.
- Una práctica útil es colocar las figuras en tablas, para que no se muevan en el documento. Se coloca la figura en una fila y el título de la figura en la fila siguiente de la tabla, como se ve en la [Ilustración 1](#page-4-0) [e Ilustración 2](#page-4-1) de la sección anterior.

#### **4.6 Títulos de tablas, gráficos, figuras o ecuaciones**

Se numeran correlativamente para todo el documento por cada tipo de elemento referenciado (Ilustración 1, 2, 3… Tabla 1, 2, 3,…etc.) y luego del número se incluye, si corresponde, una breve explicación acerca de su contenido.

## Ejemplo:

Tabla 7. Distribución de la población observada según edad

Se refiere a la séptima tabla del documento.

Use luego estos números para referirse al contenido de tablas, gráficas, figuras o ecuaciones en otros puntos del trabajo. Por ejemplo:

En la Tabla 7 podemos observar que la población de edades superiores a los 50 años…

De la Ecuación 9 se deduce que…

## **4.7 Notas al pie de página**

Se pueden utilizar en casos excepcionales para ampliar información del texto. Nunca se deben usar notas al pie para citas bibliográficas; en el estilo IEEE se cita en el texto, de una manera codificada, y luego se lista la referencia citada en la sección de Referencias Bibliográficas.

## **5. Citas bibliográficas**

Existen diferentes formas de citar bibliografía en distintos campos académicos. En esta área del conocimiento la Facultad de Ingeniería determinó que se debe usar el formato IEEE (Ver [3.9](#page-2-0) [Referencias bibliográficas -](#page-2-0) obligatoria).

## **6. Formato de entrega del componente monográfico del TFDC**

El componente monográfico se entrega en formato PDF, en versión electrónica, en un medio digital legible por ordenador de escritorio, según disponga la Coordinación de la carrera.

El documento electrónico PDF debe tener asociadas las propiedades (autores, título, tema, y palabras clave) correspondientes al componente monográfico. En el [ANEXO 1](#page-6-0) se trata la generación de archivos PDF a partir de procesadores de texto, y se explica la forma de asociar estas propiedades al documento PDF.

La dimensión de las páginas en el documento electrónico PDF debe ser A4, permitiéndose algunas páginas o secciones en formato A3 (por ejemplo, para diagramas de gran complejidad), siempre que todas las secciones (incluso con páginas de diferente tamaño) integren un único archivo PDF y todas las páginas, sin importar su tamaño, estén numeradas en secuencia correcta.

El nombre del archivo PDF debe seguir la convención que se indica en el [ANEXO 4 -](#page-9-0) MEDIO [DIGITAL DE ENTREGA.](#page-9-0)

## <span id="page-6-0"></span>**Cómo generar archivos PDF desde procesadores de texto, insertando las propiedades correctamente.**

Los buscadores de Internet indexan las propiedades del documento, y las tienen en cuenta en sus búsquedas. Si se desea que el documento aparezca en las búsquedas que indiquen palabras clave relevantes, se deben crear correctamente estas propiedades.

El documento correspondiente al componente monográfico se genera en PDF desde el procesador de texto. En Word 2007 y posteriores se utilizan los comandos Archivo/Guardar como (colocar cursor sobre la opción Guardar como, y luego elegir la opción de formato PDF). Otros procesadores de texto tienen opciones similares para generar archivos en formato PDF.

Las propiedades del documento (título, autor, tema, palabras clave) se toman desde el documento del procesador de texto, en el momento de la generación del PDF. Los autores, título y palabras clave deben corresponder con la portada y el contenido del proyecto.

Antes de generar el documento PDF desde el procesador de texto, se debe verificar que las propiedades del documento de procesador de texto (es decir, título, tema, autor y palabras clave) corresponden al trabajo. Estas propiedades, en Word 2007, se acceden desde el menú general (extremo superior izquierdo, globo de colores) seleccionando Preparar/Propiedades. El título y los autores en las propiedades del documento se deben corresponder con la portada; las palabras clave son aquellas que correspondan al tema del trabajo y que se incluyeron en la sección correspondiente.

Luego de generar el documento en PDF, se recomienda abrirlo en el lector correspondiente (p.ej. Adobe Reader) y verificar las propiedades generadas, por medio de los menúes Archivo/Propiedades/Descripción (o bien File/Properties/Description si se usa la versión en inglés), para asegurar que los valores de título, tema, autores y palabras clave son los correctos.

Pueden existir otros mecanismos para generar archivos PDF. En cualquier caso, se debe verificar (luego de generado el documento PDF) que las propiedades son las correctas. Si el documento se genera con una impresora PDF será necesario, en general, ingresar los datos de propiedades del documento previamente a la impresión. Para esto debe consultar la documentación de su software.

## **DECLARACIÓN DE AUTORÍA**

#### **La declaración de autoría debe constar del siguiente texto:**

Nosotros, [nombres de los autores], declaramos que el trabajo que se presenta en esa obra es de nuestra propia mano. Podemos asegurar que:

- La obra fue producida en su totalidad mientras realizábamos [nombre de la actividad curricular que origina la obra];
- Cuando hemos consultado el trabajo publicado por otros, lo hemos atribuido con claridad;
- Cuando hemos citado obras de otros, hemos indicado las fuentes. Con excepción de estas citas, la obra es enteramente nuestra;
- En la obra, hemos acusado recibo de las ayudas recibidas;
- Cuando la obra se basa en trabajo realizado conjuntamente con otros, hemos explicado claramente qué fue contribuido por otros, y qué fue contribuido por nosotros;
- Ninguna parte de este trabajo ha sido publicada previamente a su entrega, excepto donde se han realizado las aclaraciones correspondientes.

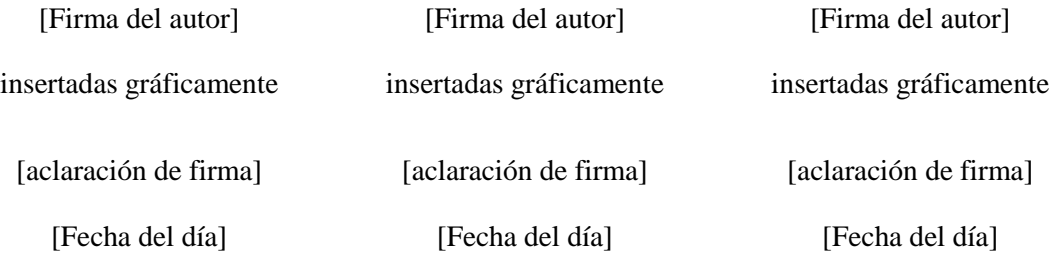

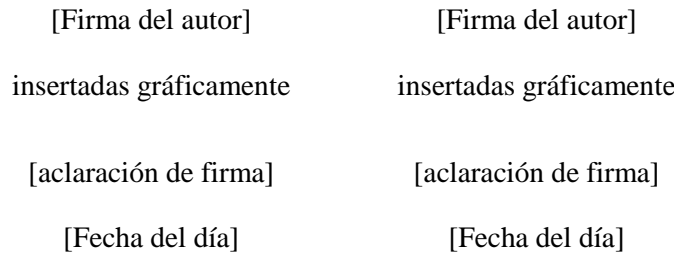

## <span id="page-8-0"></span>**ANEXO 3 - PORTADA**

**Este anexo detalla los datos que debe tener la PORTADA (en este orden). El asterisco junto al nombre y número de estudiante indica que se repetirá tantas veces como integrantes tenga el equipo.**

> **Universidad ORT Uruguay Facultad de Ingeniería**

> > [Título del trabajo]

Entregado como requisito para la obtención del título de [nombre del título]

[Nombre Apellido – Número de estudiante]\*

Tutor: [Nombre Apellido]

[Año de la entrega]

## <span id="page-9-0"></span>**ANEXO 4 - MEDIO DIGITAL DE ENTREGA**

La entrega se realiza en un medio digital legible por ordenador de escritorio. El medio debe contener un único archivo PDF, con la obra completa.

El nombre del archivo debe corresponder a la siguiente convención:

<Fecha de entrega en formato AAAAMMDD>-<código de la carrera>-<Número de Estudiante 1>- <Número de Estudiante 2>-<Número de Estudiante 3>-... (otros números de estudiante si corresponde)

Los códigos de la carrera son:

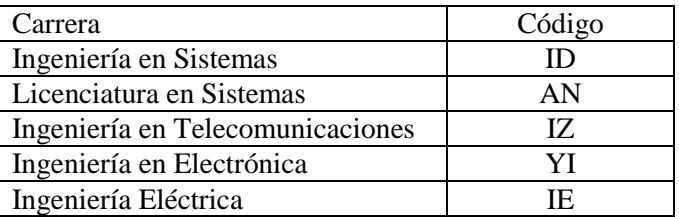

Por ejemplo, un trabajo de Ingeniería en Telecomunicaciones de un grupo de tres estudiantes, cuyos códigos son 123456, 123457 y 123458, que se entrega el 26/09/2019, debe tener el nombre siguiente (se incluye la extensión .pdf para mayor claridad):

#### 20190926-IZ-123456-123457-123458.pdf

Cuando el trabajo lo realizan menos de tres estudiantes, se incluyen los códigos de estudiante que correspondan. Por ejemplo, si se trata de un único estudiante de la Licenciatura en Sistemas cuyo código es 123459, y entrega el 27/09/2019, el nombre del archivo sería:

#### 20190927-AN-123459.pdf

En caso de que existan dudas sobre si un medio digital resulta apropiado, se debe consultar a la Coordinación.

## <span id="page-10-0"></span>Este anexo muestra un ejemplo de índice del documento

# Índice

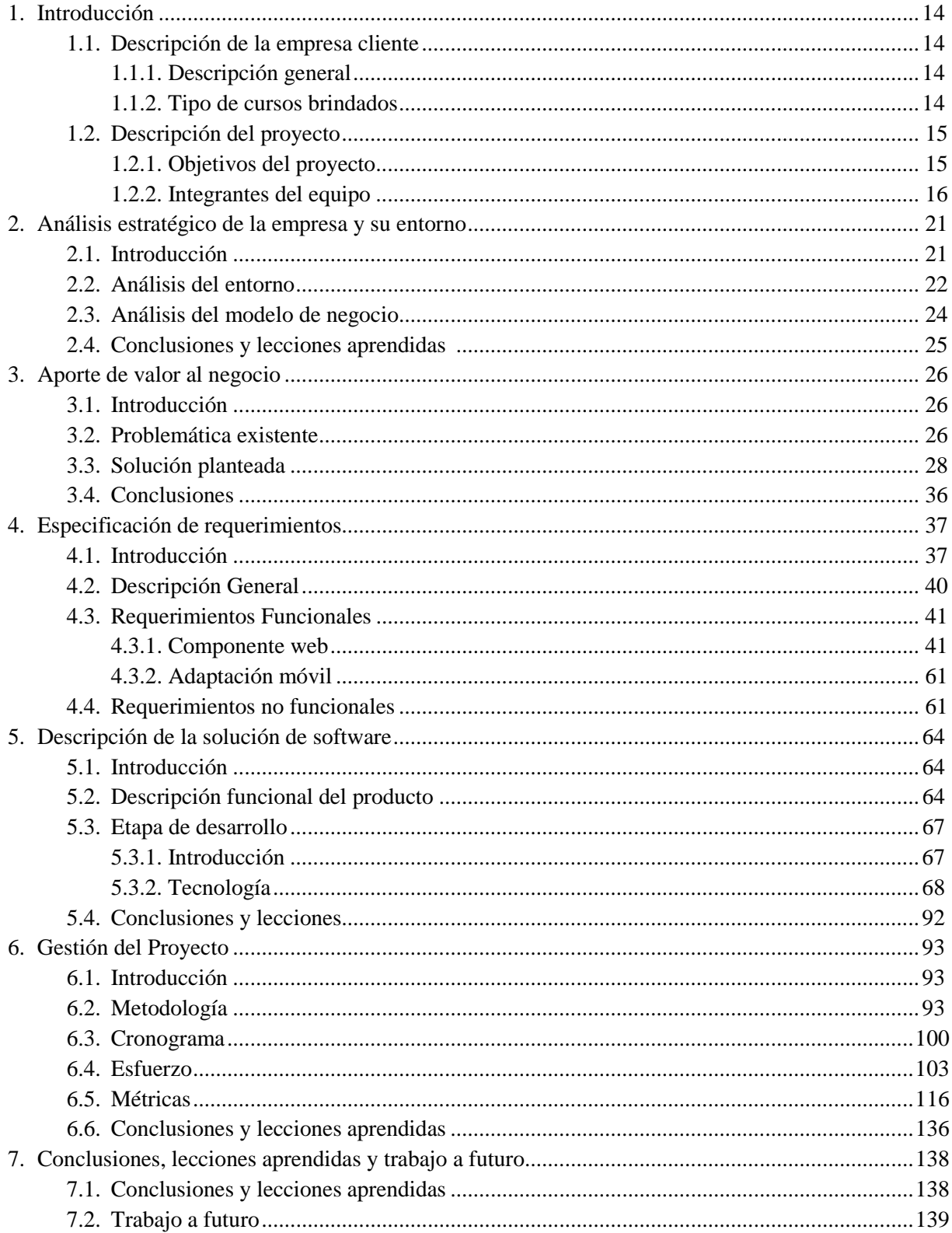

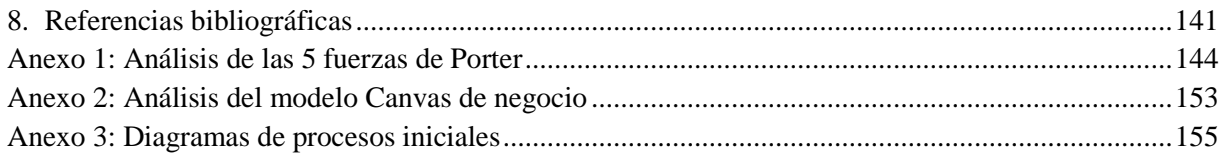

## <span id="page-12-0"></span>**ANEXO 6 LISTA DE VERIFICACIÓN**

## **Este anexo indica lo que se debería verificar en las distintas etapas de realización del trabajo final.**

## **Antes de comenzar el trabajo:**

- Dispongo de los estándares de presentación.
- Dispongo de los estándares de citación bibliográfica del IEEE.
- Conozco el proceso general de corrección académica y de verificación de formato de presentación del trabajo.
- La integración de mi grupo se ajusta a las condiciones establecidas para los trabajos finales de mi carrera.
- Dispongo de una herramienta de citaciones, o estoy decidido a trabajar manualmente las referencias, y tengo la capacidad de hacerlo sin errores.

## **Durante la realización del trabajo:**

- Mantengo una lista de las citas bibliográficas que se van usando en el trabajo, siguiendo los estándares establecidos por mi área académica, y si es posible utilizo una herramienta de citaciones
- Mantengo el mismo sistema de citas a lo largo de toda la obra, y utilizo exactamente el sistema elegido, sin variaciones.
- Verifico que toda cita corresponde efectivamente a la obra citada.
- Recojo los nombres oficiales de instituciones, organizaciones, empresas, y me aseguro que tengo los nombres, cargos y otros datos correctos de cualquier persona que cite en el trabajo o en los agradecimientos.
- Si modifico una página, verifico que sigo cumpliendo con las reglas de formato luego de realizar la modificación.
- Las dudas que se presenten acerca del formato del documento y de las citas pueden ser consultadas a las/los correctores de formato vía e-mail.

Correctores de formato:

- Shirley Alamón [alamon@ort.edu.uy](mailto:alamon@ort.edu.uy)
- Victoria Castro castro ma@ort.edu.uy

### **Antes de guardar la versión final del trabajo verifico que:**

- La portada incluye todos los ítems necesarios.
- El título del trabajo no tiene errores de ortografía y refleja el contenido del trabajo.
- El abstract no tiene errores de ortografía y refleja el contenido del trabajo.
- El nombre de la Facultad está correctamente escrito en la página de título.
- El nombre del título al que corresponde el trabajo está correctamente escrito y corresponde a la denominación oficial.
- La estructura del trabajo corresponde a la establecida (portada, agradecimientos, declaración de autoría, dedicatoria, agradecimientos, abstract, índice, cuerpo de la obra dividido en capítulos, referencias bibliográficas y anexos). Los agradecimientos, la dedicatoria y los anexos son opcionales.
- El índice refleja exactamente los títulos de cada componente de la obra y la página en que está ubicado.
- Los tipos de letra, márgenes y paginación utilizados cumplen con lo especificado en este documento.
- No hay errores de ortografía en el texto del cuerpo, anexos, tablas ni ilustraciones.
- Las citas y las Referencias bibliográficas se ajustan al sistema del IEEE.
- El documento electrónico tiene las propiedades correctamente creadas (ver Anexo 1).
- Controlo el formato con la lista de verificación del documento 303.

#### <span id="page-14-0"></span>**Herramientas electrónicas para realizar citas bibliográficas y listas de referencias.**

En el procesador de texto se pueden manejar automáticamente las referencias bibliográficas y las citas en el texto. Se recomienda usar esta prestación, a menos que se tenga un buen manejo manual de citaciones y referencias. Si se utiliza Microsoft Word en versiones 2007 y posteriores, se accede a estas prestaciones por medio de la solapa Referencias.

El administrador de referencias ofrece formatos predefinidos y permite optar por distintos formatos de citación como por ejemplo IEEE 2006. La ayuda de Microsoft para el manejo de referencias aplicable a las versiones 2007, 2010, 2013 y 2016 de Microsoft Word está accesible en: https://support.office.com/es-es/article/Crear-una-bibliograf%C3%ADa-citas-y-referencias-17686589- 4824-4940-9c69-342c289fa2a5

Otra posibilidad es instalar un programa bibliográfico complementario al procesador de texto. Existen diversos programas gratuitos que cumplen esta función y que pueden ser utilizados con Microsoft Word, Open Office y Libre Office.

Estos programas bibliográficos permiten, en general:

- Crear una base de datos con las referencias bibliográficas.
- Sincronizar esta base datos a la "nube" de modo de poder accederla desde cualquier dispositivo.
- Crear grupos de usuarios para compartir la base de datos de referencias bibliográficas.
- Elegir el estilo de referencia a utilizar en el documento principal.
- Insertar citaciones a las referencias, en el texto del documento, desde el procesador de texto.
- Generar la lista de referencias para la sección Referencias bibliográficas del TFDC desde el procesador de texto.

Debe consultarse el manual de referencia del programa bibliográfico para instalarlo y utilizarlo correctamente. La inversión de tiempo vale la pena, pues se ahorra tiempo y se evitan inconvenientes en el manejo de referencias.

De los diversos complementos de este tipo, se recomienda utilizar Zotero. Es un programa para manejar referencias bibliográficas que permite buscar, editar y ordenar los datos bibliográficos. Es un software libre, lo que permite instalarlo y usarlo gratuitamente. Las versiones "standalone" para Mac, Windows, y Linux están disponibles en [https://www.zotero.org/download/,](https://www.zotero.org/download/) y la ayuda e instrucciones de instalación y de uso se encuentran en: [https://www.zotero.org/support/es/start.](https://www.zotero.org/support/es/start)

La ventaja de usar esta herramienta es que si se modifican las citaciones o el estilo deseado, en el documento se ajustan automáticamente la lista de referencias, y se cambian las citaciones de acuerdo al estilo elegido.

Para quienes utilicen LaTex, los siguientes dos comandos son los que configuran el estilo bibliográfico e importan el archivo bibliográfico:

\bibliographystyle{*stylename*} \bibliography{*bibfile*}

donde *bibfile* es el nombre del archivo .bib de bibliografía sin la extensión y *stylename* es "IEEEtran" para generar la bibliografía en formato IEEE. El archivo de estilo IEEEtran.bst y un documento adicional que explica cómo usarlo pueden descargarse de:

[https://www.ieee.org/conferences\\_events/conferences/publishing/templates.html](https://www.ieee.org/conferences_events/conferences/publishing/templates.html)

El archivo bibliográfico *bibfile* se puede generar con Zotero de la siguiente manera. Para exportar todas las referencias en una determinada biblioteca a BibTeX, en Zotero hacer click en el menú Archivo y seleccionar "Exportar biblioteca ...". Si se desea exportar sólo algunas referencias, seleccione las referencias usando Control-Click y Shift-Click, y luego, haciendo Click derecho en uno de ellos, seleccionar "Exportar elementos seleccionados ..."

En el cuadro de diálogo que aparece, seleccionar el formato BibTeX y hacer click en Aceptar. Navegar hasta el directorio donde se almacena el documento LaTex que está elaborando (el archivo .tex) y guardar el archivo. Esto generará un archivo en el formato apropiado para que BibTeX pueda leer y a partir del cual crear la bibliografía.

*A pesar del uso de estas herramientas, es responsabilidad final de los autores del TFDC revisar el estilo, el uso de las citas, y la lista final de referencias bibliográficas, y asegurarse que el documento producido cumple con las normas de estilo especificadas en el documento 302, pues tanto los programas de manejo de referencias como los estilos disponibles en el procesador de texto pueden tener errores*.

Por ejemplo: Considere la siguiente referencia a un documento **disponible en la web**: [1] Apple Inc., Palo Alto, CA, "Apple iPhone," [Online]. Available: http://apple.com/iphone/. Accessed: Feb. 26, 2013.

Zotero la genera de esta manera:

[1] Apple Inc., "Apple iPhone." [Online]. Available: http://apple.com/iphone. [Accessed: 26-Feb-2013], sin poner "Palo Alto, CA" a continuación del campo "Autor".

En este caso particular, para que la referencia se genere de acuerdo al estilo IEEE, el texto omitido hay que incluirlo en el campo de Zotero de Autor, es decir, escribir "Apple Inc., Palo Alto, CA", en lugar de solo poner "Apple Inc.".

#### **Ejemplos de formato IEEE más usados**

#### **Periodicals (Publicaciones Periódicas)**

[1] J. K. Author, "Name of paper," *Abbrev. Title of Periodical*, vol. *x,* no. *x,* pp*. xxx-xxx,* Abbrev. Month, year.

#### **Ejemplos:**

- [1] M. Ito *et al*., "Application of amorphous oxide TFT to electrophoretic display," *J. Non-Cryst. Solids, vol. 354,* no. 19, pp. 2777–2782, Feb. 2008.
- [2] R. Fardel, M. Nagel, F. Nuesch, T. Lippert, and A. Wokaun, "Fabrication of organic light emitting diode pixels by laser-assisted forward transfer," *Appl. Phys. Lett.*, vol. 91, no. 6, Aug. 2007, Art.ID. 061103.

#### **Books (Libros) - Chapter in book (Capítulo de libro)**

[1] J. K. Author, "Title of chapter in the book," in *Title of His Published Book, x*th ed. City of Publisher, (only U.S. State), Country: Abbrev. of Publisher, year, ch. *x*, sec. *x*, pp. *xxx–xxx.* 

#### **Ejemplos:**

- [1] B. Klaus and P. Horn, *Robot Vision.* Cambridge, MA, USA: MIT Press, 1986.
- [2] L. Stein, "Random patterns," in *Computers and You,* J. S. Brake, Ed. New York, NY, USA: Wiley, 1994, pp. 55-70.

#### **On-Line Sources – Books, Monographs, chapter in book (Libros, monografías, capítulo de libro)**

[1] J. K. Author, "Title of chapter in the book," in *Title of Published Book*, xth ed. City of Publisher, State, Country: Abbrev. of Publisher, year, ch. x, sec. x, pp. xxx–xxx. [Online]. Available: http://www.web.com

#### **Ejemplos:**

- [1] G. O. Young, "Synthetic structure of industrial plastics," in Plastics, vol. 3, Polymers of Hexadromicon, J. Peters, Ed., 2nd ed. New York, NY, USA: McGraw-Hill, 1964, pp. 15-64. [Online]. Available: [http://www.bookref.com.](http://www.bookref.com/)
- [2] *The Founders' Constitution*, Philip B. Kurland and Ralph Lerner, eds., Chicago, IL, USA: Univ. Chicago Press, 1987. [Online]. Available:<http://press-pubs.uchicago.edu/founders/>
- [3] The Terahertz Wave eBook. ZOmega Terahertz Corp., 2014. [Online]. Available: [http://dl.z](http://dl.z-thz.com/eBook/zomega_ebook_pdf_1206_sr.pdf)[thz.com/eBook/zomega\\_ebook\\_pdf\\_1206\\_sr.pdf](http://dl.z-thz.com/eBook/zomega_ebook_pdf_1206_sr.pdf) . Accessed on: May 19, 2014.
- [4] Philip B. Kurland and Ralph Lerner, eds., *The Founders' Constitution.* Chicago, IL, USA: Univ. of Chicago Press, 1987,<http://press-pubs.uchicago.edu/founders/> . Accessed on: Feb. 28, 2010.

#### **On-Line Periodicals (Publicaciones periódicas)**

[1] J. K. Author, "Name of paper," *Abbrev. Title of Periodical*, vol. x, no. x, pp. xxx-xxx, Abbrev. Month, year. [Online]. Available: site/path/file. Accessed on: Month, Day, Year.

#### **Ejemplos:**

- [1] J. S. Turner, "New directions in communications," *IEEE J. Sel. Areas Commun*., vol. 13, no. 1, pp. 11-23, Jan. 1995.
- [2] W. P. Risk, G. S. Kino, and H. J. Shaw, "Fiber-optic frequency shifter using a surface acoustic wave incident at an oblique angle," *Opt. Lett.*, vol. 11, no. 2, pp. 115–117, Feb. 1986. [Online]. Available: [http://ol.osa.org/abstract.cfm?URI=ol-11-2-115.](http://ol.osa.org/abstract.cfm?URI=ol-11-2-115)

#### **On-Line Manuals/Software**

[1] J. K. Author, "Title of report," Abbrev. Name of Co., City of Co., Abbrev. State, Country, Rep. no., vol./issue, year. [Online]. Available: site/path/file. Accessed on: Month, Day, Year.

#### **Ejemplos:**

- [1] R. J. Hijmans and J. van Etten, "Raster: Geographic analysis and modeling with raster data," R Package Version 2.0-12, Jan. 12, 2012. [Online]. Available: [http://CRAN.R](http://cran.r-project.org/package=raster)[project.org/package=raster.](http://cran.r-project.org/package=raster)
- [2] Teralyzer. Lytera UG, Kirchhain, Germany [Online]. Available: [http://www.lytera.de/Terahertz\\_THz\\_Spectroscopy.php?id=home,](http://www.lytera.de/Terahertz_THz_Spectroscopy.php?id=home) Accessed on: Jun. 5, 2014.

#### **Páginas web**

[1] Nombre de la página (empresa), "Nombre del artículo entre comillas", mes año. [Online]. Available: site/path/file. Accessed on: Month, Day, Year.

#### **Ejemplos:**

[1] Universidad ORT Uruguay, "Software en Uruguay: ¿industria en expansión o de las oportunidades perdidas?", marzo 2016. [Online]. Available: [http://fi.ort.edu.uy/40176/17/software-en-uruguay:](https://fi.ort.edu.uy/40171/33/software-en-uruguay:-industria-en-expansion-o-de-las-oportunidades-perdidas.html) [industria-en-expansion-o-de-las-oportunidades-perdidas.html.](https://fi.ort.edu.uy/40171/33/software-en-uruguay:-industria-en-expansion-o-de-las-oportunidades-perdidas.html) Accesed on: Jul. 15, 2016.